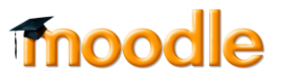

## **כיצד ניתן להוסיף שאלות אינטראקטיביות לסרטון וידאו ? )Kaltura(**

 $\Omega$ 

.1 כנסו לאתר הקורס הרלוונטי, והקליקו על Gallery Media על view detailed ועל כפתור עריכה:

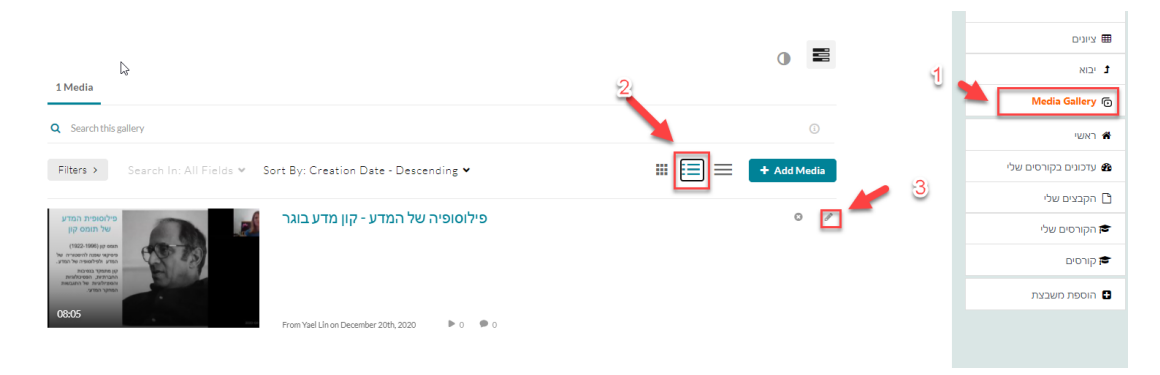

.<br>2. הקליקו על launch editor:

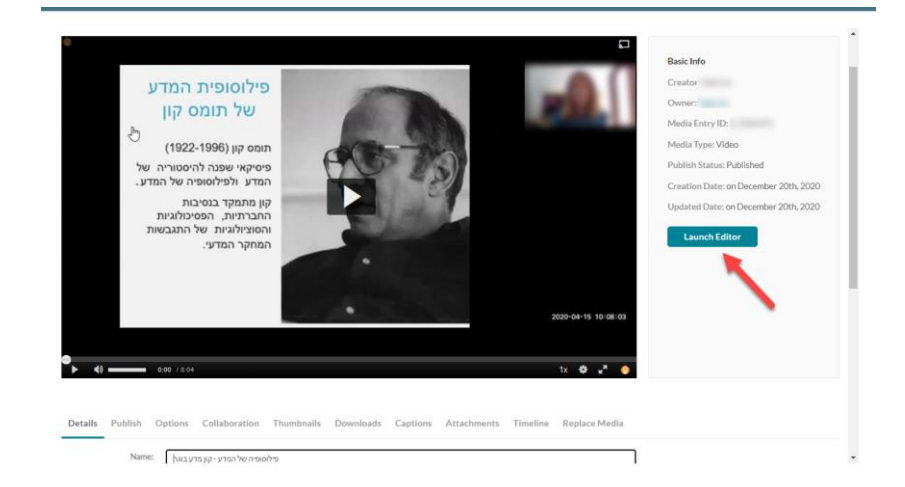

.3 בחרו באפשרות של Quiz:

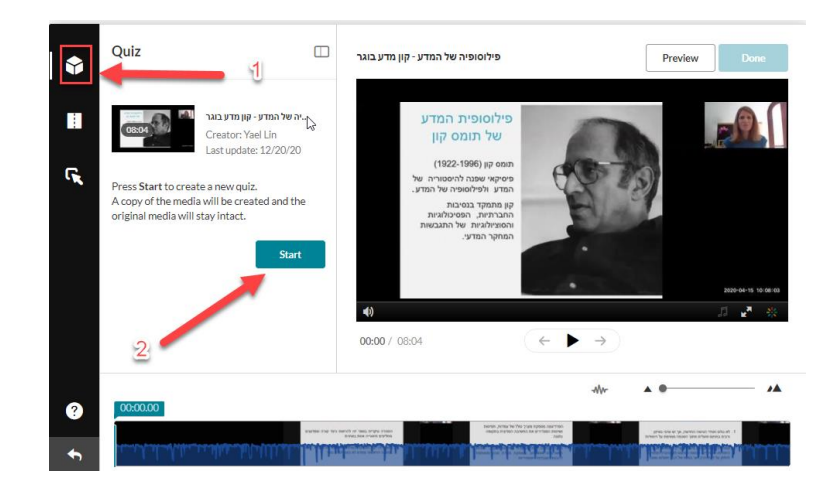

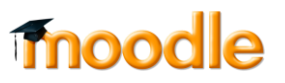

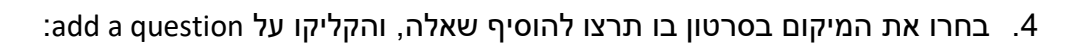

 $\Omega$ 

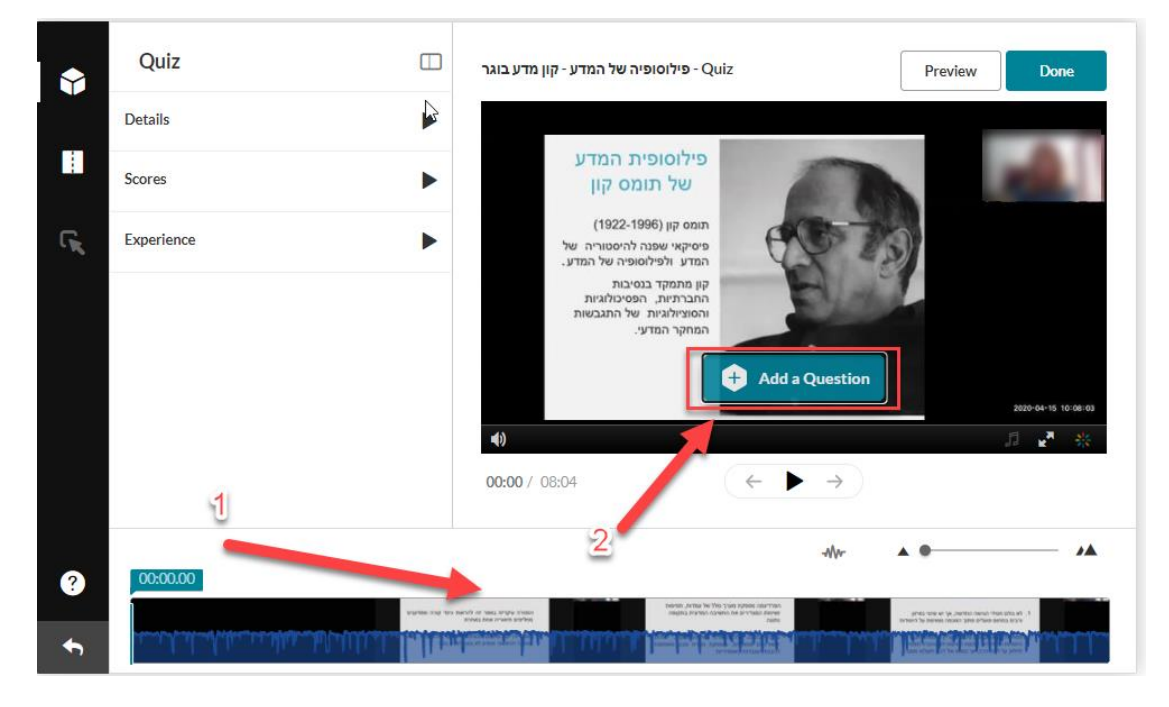

.5 תוכלו לבחור מתוך 4 סוגים של שאלות:

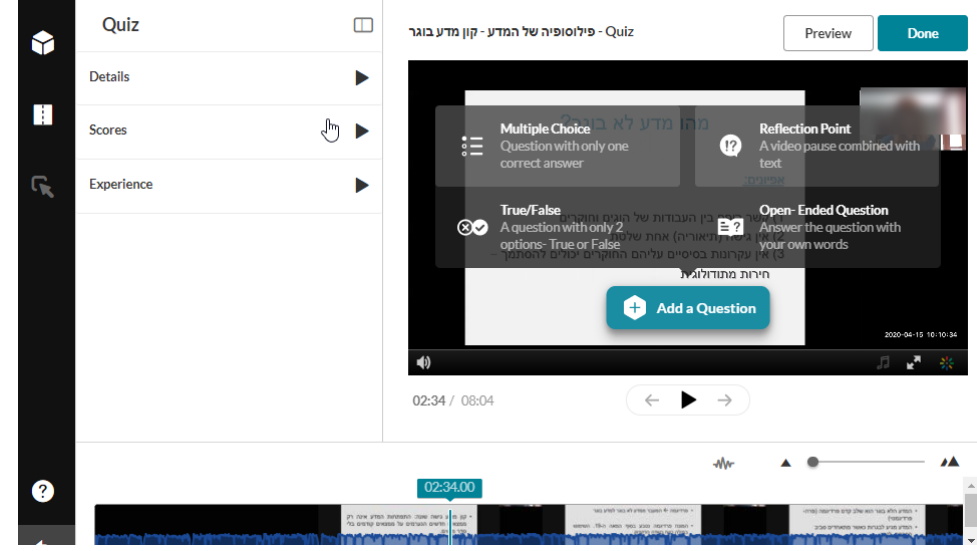

6. למידע נוסף: <u>סרטון הסבר</u>